# Lorain County Computer Users Group www.LCCUG.cominfo@LCCUG.com Volume 32 Number 6 June 2020

Volume 32 Number 6 June 2020

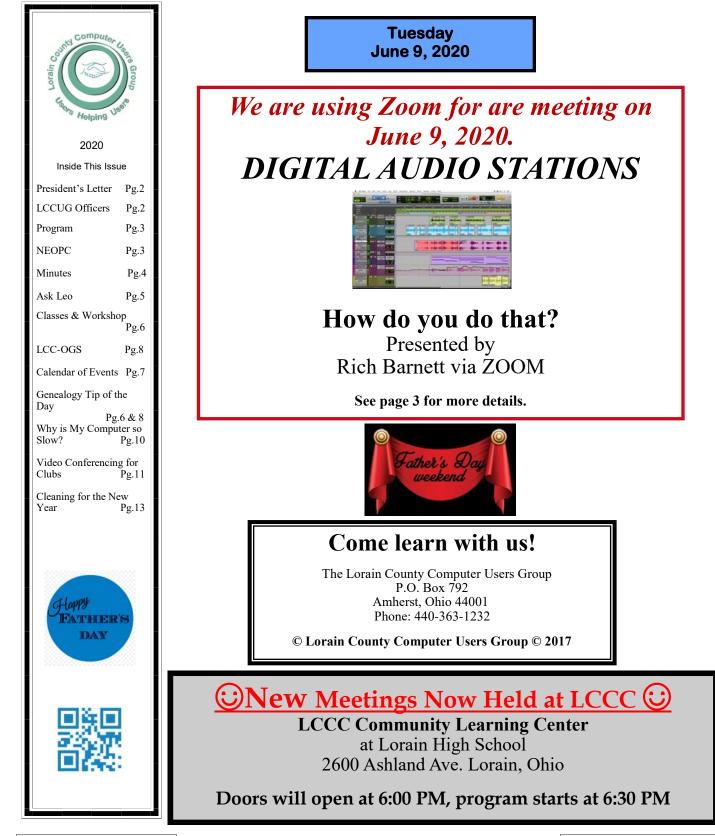

# A Word From Our President

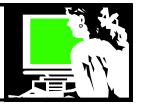

Join us at our **online** LCCUG meeting on June 9! We will be sending you an email with the link to the ZOOM meeting that we will be holding at 6:30 p.m. on Tuesday. Please join us.

For our May club meeting we met online with 5 members and most of the officers. We took questions and answers and shared some ideas. Micky was able to pull up a windows screen to demonstrate questions as they occurred. It was fun to see everyone! I think we enjoyed sharing with each other how we were doing.

If we are going to experience something like this virus every 100 years, I am glad that I am doing it now. I appreciate having to be quarantined during a time when technology is as advanced as it is. We are fortunate that the Internet is as robust as it is and able to support this much demand. I am glad to have the Internet for streaming TV, email and texting for communication, Google for searching for medical, home fix-it info, recipes, and info to just satisfy my curiosity!

Many people are able to work at home and still continue earning their salaries, complete their school year/ education, keep doctor appointments online, and order shopping deliveries.

Though not everyone's interest - I have enjoyed being able to download and read ebooks and audiobooks, stream movies, and music. I love following my interests online and keeping up with friends on Facebook. I love my computer and internet!

If you would like to try out ZOOM before the meeting, just send me an email at president@lccug.com and we can arrange a time to try it. You can use a laptop, tablet, PC with microphone and camera, and even a smartphone.

Once you've done it, it is pretty easy. The first time can take a minute or two to see if your settings are OK.

I did a ZOOM session with my 3 Amherst grandchildren and my California granddaughter and the tricky part was getting everyone on at the same time and getting everyone "warmed up". They all got interested in the session once the 13 year old grandson started showing them how to change their backgrounds. That they found fun!!! I easily recorded it and have watched it again since then. Zoom is a useful tool, especially in these times.

Come and ZOOM with us on June 9. We will send you the link to the meeting before then. Our webmaster Richard Barnett will present a program about Digital Audio Workstations (music mixing).

I hope to see you there!

Sandra Ruth LCCUG President

# LCCUG Officers For 2020

| President                  | Sandee Ruth<br>president@lccug.com       |  |  |  |
|----------------------------|------------------------------------------|--|--|--|
| Vice President             | Carole Doerr<br>vp-programs@lccug.com    |  |  |  |
| Secretary                  | Don Hall<br>secretary@lccug.com          |  |  |  |
| Treasurer                  | Micky Knickman<br>treasurer@lccug.com    |  |  |  |
| Newsletter<br>Editor       | Pam Rihel<br>newsletter@lccug.com        |  |  |  |
| Web Page Editor            | Richard Barnett<br>webpage@lccug.com     |  |  |  |
| Statutory Agent            | Sandra Ruth<br>statutory_agent@lccug.com |  |  |  |
| Director of<br>Membership  | Dennis Smith<br>membership@lccug.com     |  |  |  |
| Director of<br>Advertising | Richard Barnett<br>advertising@lccug.com |  |  |  |
| Director of<br>Education   | Neil Higgins<br>education@lccug.com      |  |  |  |

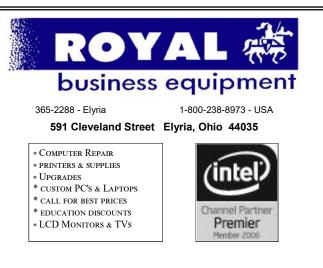

#### Shop at www.ROYALBUSINESS.com and save \$\$\$

Financing Available - 90 days same as cash

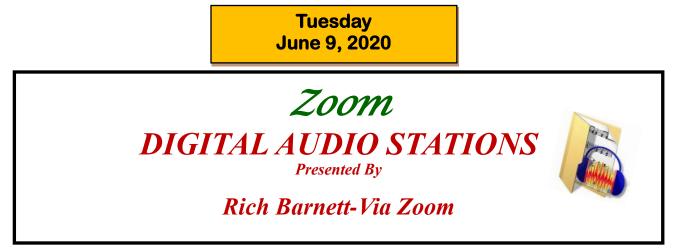

A **digital audio workstation** (**DAW**) is an electronic device or <u>application software</u> used for <u>recording</u>, editing and producing <u>audio files</u>. DAWs come in a wide variety of configurations from a single software program on a <u>laptop</u>, to an integrated stand-alone unit, all the way to a highly complex configuration of numerous components controlled by a central computer.

Please join us via ZOOM for a live presentation of a digital audio workstation. This presentation will most likely be "participatory" in nature. In other words, we expect audience participation in our recording process. Should be fun! We will send out ZOOM notifications a few days prior to the meeting.

The VIRTUAL MEETING USING ZOOM, will start promptly at 6:30 this coming Tuesday May 12th I suggest that you try to gain access early so that we/and you can iron out the inevitable technical glitches that may occur. I am the moderator of the meeting and will be the person to grant you access to the meeting.

We will send another email soon providing you with the link to join the meeting. See you soon ON LINE!

**zoom** 

President Sandee Ruth

| LORAINCOUNTY.COM<br>Where Local Technology Information<br>Can Be Found 24/7 | NEOPC Meetings<br>lenorebman@gmail.com if you plan to come.<br>Meetings have been canceled due to the<br>Coronavirus (Covid-19) until further no-<br>tice |
|-----------------------------------------------------------------------------|----------------------------------------------------------------------------------------------------|
|                                                                             | Check out their website at:<br>http://www.neopc.org                                                                                                    |

June 2020 Interface

# **NEED HELP?** CALL FOR HELP? Here's Who to Contact:

#### **Neil Higgins**

#### 440-967-9061 - higgins.neil@gmail.com

Evenings 6 p.m. -10 p.m. + Weekends Hardware, Linux & Windows Operating Systems, Chromebooks, Tweaking your system

#### Micky Knickman

440-967-3118 - micky@knickman.com Daily 6:00 am to 4:00 pm. Leave message if no answer. General Software Configuration, Hardware Installation, Basic to Advanced Windows

#### **Richard Barnett**

440-365-9442 - Richard216@aol.com Evenings & Weekends General Software Configuration, Hardware Installation, Basic to Advanced Windows & Web Page Design

#### Sandee Ruth

440-984-2692 - sandee29@gmail.com Basic Word Processing, Windows, & Web Design Advanced Internet

#### Pam Casper Rihel

440-277-6076 6:00 p.m. to 10:00 pm Monday thru Thursday Genealogy help prihel1947@gmail.com

#### **Denny Smith**

440-355-6218 - dennis.smith@windstream.net Microsoft EXCEL Leave message on machine.

If any of our members are interested in helping other users with what programs you are adept at, please contact any of our officers with you name, what program or programs you would be willing to give help with, you email address and or phone number and when you would like to have them call you. Thanks

Newsletter Editor: Pam Rihel using Microsoft Publisher, 2013

This Month's contributors: Micky Knickman, Sandra Ruth, Pam Rihel, Don Hall, Dennis Smith, Neil Higgins, Carole Doerr, Michael John Neill, David Kretchmer, Dick Maybach, Jim Cerny, Scambusters, APCUG, Leo Notenboom, NEOPC, Microsoft Office art online, Newsletter is now Online at:

lccug.com/newsletters or lccug.com

# Wohoo!

Your renewal dues have been reduced from \$25.00 to \$15.00. When everything else is raising their prices our Computer Club is lowering their dues.

# LCCUG ONGOING WORKSHOP

ALL ARE FREE AND OPEN TO THE PUBLIC

# Problem Solving Workshop

Date: Tuesday - June 16, 2020 Time: 5:30 - 8 pm Instructor: Micky Knickman, Neil Higgins, Richard Barnett Place: Lorain County Community College @ 2600 Ashland Avenue, Lorain

Learn how to repair or update your computer by changing hard drives, memory, CD ROMs, etc.

Members are encouraged to bring their computers anytime before 7:30 pm for assistance from Micky, Neil & others.

# Learning About Electronics

Date: Tuesday - June 16, 2020 Time: 5:30 - 8 pm Instructor: Sandee Ruth Place: LCCC @ 2600 Astriand Avenue, Lorain

#### Learn how use you electronic devices.

Members are encouraged to bring their tablets, iPod, kindles, etc. at 5:30 pm for assistance from Sandee and any other knowledgeable members. The public is welcome to sit in on these classes.

# Learn About– Hands on Demonstration

#### Date: Tuesday– June 16, 2020 Time: 5:30- 8 pm Instructor: Neil Higgins Place: LCCC @ 2600 Ashland Avenue, Lorain

Do you know the specifications of your computer? What is really inside? We'll demonstrate three portable Windows programs (run from a USB Stick) that will tell a computer's storage, CPU, video, and other useful information (including your Operating System Product Key). This will help determine if your computer will run certain programs, and will help find out what memory or video card upgrade you need.

Please bring a flash drive to obtain software and handouts. If you would like to participate and get copies of the material for this presentation, please let Neil know by sending an email to Education@lccug.com.

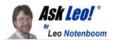

# **Five Steps to Better Security Working from Home**

by Leo A. Notenboom

Security threats for people working from home are increasing. I'll review steps you need to take to keep yourself, your company, and your job safe.

Many more people are working from home (WFH) than ever before. Now that we know it can work for so many people, I expect it will remain popular even after the current crisis is over.

The bad guys know this, and they're sharpening their focus to take advantage of folks working from home perhaps for the first time.

A recent episode of The CyberWire podcast listed five steps to improving your security when working from home. I want to visit those, elaborate on why they're important in the WFH environment, and, in at least one case, disagree a little. The steps will be familiar to most.

#### 1. Stay up to date

If you've been putting off getting your system as up to date as possible, do it now. This applies not just to Windows (or whatever operating system you're using), but to the applications you use as well — especially those you use at work.

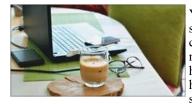

Your workplace may have strict, even automated policies that keep your equipment up to date — you never have to think about it. At home, it's easy to let things slide.

If you brought company equipment home, it's even more important, since those automated systems may or may not work when disconnected from your company's network.

You don't want to be the employee that allows malware (like, say, ransomware<sup>1</sup>) onto company property when it could have been easily prevented by keeping things up to date.

#### 2. Use two-factor authentication

For every account that offers it, including accounts you use while working from home, enable two-factor authentication.

Again, bad guys target the stressed and over busy employees of high profile (or high value) companies working from home for the first time. While we're all being told over and over to pay attention to our personal hygiene, it's very easy to overlook password hygiene in times of chaos and stress.

Two factor (or multi-factor) authentication is a strong layer of additional protection. Even if someone gets your password, they won't be able to sign in, because they won't have the additional factor (typically your phone, but often as simple as an alternate email address) that proves you are who you say you are.

#### 3. Don't reuse passwords

Make certain that every account you have — especially workrelated accounts — has a different password. Make it long and strong, and use a password vault to keep track of them all.

When those bad guys happen across a password — either by successfully hacking you, or because it's been exposed in a data breach — they use what's called "credential stuffing" to try that password, along with your email address, at a wide variety of other online services. If you used that same password at the other services, bingo, you've been hacked again. If that happened to be an account related to your work — which of course hackers would love for it to be so they could perhaps gain access to your company's network or data — the repercussions could be significant.

I know many people pooh-pooh credential stuffing, but it does happen (the fact it has its own term should be a clue), and it's a common way hackers take advantage of those of us who get lazy.

#### 4. Avoid getting phished

I expect successful phishing to increase. Particularly as we work from home, it's easy to be fooled by an email that *looks like* it came from your company, or even your boss. It's particularly dangerous since you may not have the quick and easy resources at hand to verify the message is legitimate, such as walking over to and asking your boss if they really sent it.

As forced WFH continues, phishing attacks will focus on impersonating business scenarios in order to gain access to sensitive corporate credentials and information. Sadly, we all too often hear of data breaches — and, as I mentioned earlier, ransomware — traced to a single employee falling for an email they shouldn't have. Don't be that employee.

#### 5. Use a VPN

This recommendation took me a little by surprise, for two reasons.

First, for many companies it's a requirement, not a suggestion. In order to connect to your company's resources, you are required to connect through your company's VPN. Without it, all you can do is work on your local machine, without the resources you might need from your corporate network.

Second, a VPN from home doesn't protect you from much. Sure, if you have reason to distrust your ISP, or if there are other machines on your home network that you might not be able to trust, it could protect you from them, but those are rarely huge issues. We tend to recommend VPNs when you're travelling for use at the coffee shop's open Wi-Fi, or from a random location like a hotel. Working from home doesn't have the same issues.

There's certainly no harm using a VPN from home, assuming the performance and functionality is acceptable; it's just not something I'd put on my shortlist.

This work by Ask Leo! is licensed under a Creative Commons Attribution-NonCommercial-NoDerivatives 4.0 International License. Additional information is available at https://askleo.com/creative-commons-license/.

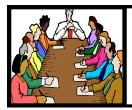

# **Executive Board** Meeting Minutes

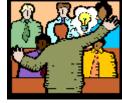

# General **Meeting Minutes**

# MAY 5, 2020

The first Zoom board meeting was attended by Sandee Ruth, Don Hall, Micky Knickman, Richard Barnett and Pam Rihel.

After considerable discussion about using Zoom for the general membership meeting next month the board decided to promote it. Micky explained the meeting could be extended beyond the basic 40 minute maximum along with other technical workings of the program. Between Sandee and Richard there will be e-mails sent to the membership on how to download Zoom and how to join the meeting of May 12.

Richard moved, Micky seconded the meeting be adjourned.

# **Genealogy** Tip of the Day

Michael John Neill Genealogy Tip of the Day Rootdig.com mjnrootdig@gmail.com

# Genealogy tip of the day May 15 2020

•What's Missing?

- •Not Your Ancestor's Signature
- First is Last and Last is First

# What's Missing?

Posted: 15 May 2020 08:43 AM PDT

Sometimes it is easy to see when something is missing. Other times there may be no obvious clue that information has been from a genealogical record or document.

Atypical entries in handwritten records are particularly easy to overlook, especially for the untrained eye.

When viewing a handwritten record in a series of entries in a record book, look at others to make certain that there's nothing missing in the one in which you are interested. Does the record of interest appear similar to others in the same series?

What's missing in a record is not always as obvious as it is in this picture.

#### Not Your Ancestor's Signature Posted: 14 May 2020 10:52 PM PDT

Knowing what you are looking at is key to any level of genealogical analysis. Making the most out of any record and not becoming confused depends on understanding the material in

# MAY 12, 2020

President Sandee Ruth called the meeting to order. A motion to accept the minutes as shown in the May issue of the INTERFACE was made by Richard Long, seconded by Micky Knickman.

In attendance for this first Zoom General Meeting were: Lata Arora, Richard Barnett, Jean Copeland, Carole Doerr, Don Hall, Micky Knickman, Richard Long, Cliff Salisbury, Dennis Smith, Doug Smith and Nancy Smith.

The Officers along with Cliff Salisbury answered questions from members attending. Questions ranged from getting on the Internet, using a smartphone for Zoom and clearing a printer with ink blockage.

Doug Smith moved, Dennis Smith seconded the meeting be adjourned.;

front of you.

That's why this is not the signature of John and Milly Sledd. It's the clerk's transcription of their signature because this deed book contains word-for-word transcriptions of deeds that were brought to the county office for recording. The purchaser of the property kept the original deed. That is the record that had the actual signatures on it. That was the original signed document. John and Milly's signatures may have looked nothing at all like what is pictured in the deed record book. John and Milly signed the original deed, but their hands did not touch this page in the record book and neither did the writing instrument they used to sign the original.

# First is Last and Last is First

Posted: 14 May 2020 03:56 PM PDT

When querying any database or searching any record, consider the possibility that a relative's first and last names have been interchanged. Is the individual named Tinsley Johnson or Johnson Tinsley? Even where the first name is not usually used as a last name, it is always possible that someone entering data or enumerating a census inverts the two names. Individuals whose names are in a foreign language can easily be confused by clerks who are not familiar with that language.

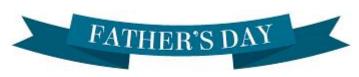

# Lorain County Computer Users Group

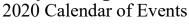

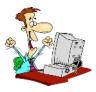

http://lccug.com email: info@lccug.com

## LCCC Community Center at Lorain High School 2600 Ashland Ave, Lorain Ohio

Doors open 6pm - program starts at 6:30

2<sup>nd</sup> Tuesday of each month. Changes are announced on the webpage and the newsletter. All meetings are open to the public

January 14, Utilities - Presented by LCCUG officers

February 11, Cutting the Cord, an Update

March 10, Uber, Lyft, Doordash, AirBnB

April 14, Canceled

May 12, Online Meeting using Zoom

June 9, DIGITAL AUDIO STATIONS On Zoom

July 14, TBA

All other months to be announced.

## Our links can be found at:

LCCUG.com/links, There you will find many interesting places to visit. Check them out and see what you can find interesting

# **MEMBERSHIP WITH LCCUG:**

Yearly dues are now \$15.00. For more information contact:

Dennis Smith Director of Membership, membership@lccug.com.

Meeting Location: LCCC Community Center at Lorain High School 2600 Ashland Ave, Lorain Ohio 6:00 - 8:00 PM Meeting room is on the second floor. Elevator access is available for those in need.

# LCCUG WORKSHOP Class Ideas?

Compute,

Helping

county

Users

orain

Neil needs your input into what classes you would like him to present to our members.

Please tell Neil or one of the other officers what you would like to learn and we will be happy to hold classes on your subject./subjects.

Neil Higgins Education@lccug.com.

June 2020 Interface

#### Genealogy Tip of the Day Michael John Neill Genealogy Tip of the Day

Nichael John Neill Genealogy Tip of the Day Rootdig.com mjnrootdig@gmail.com

Is that "Last Name" Really Right?

Posted: 01 Jun 2020 05:24 AM PDT

There are several reasons why someone might not have the last name you think that they do or why they may be listed in a record with a last name of which you are unaware.

A female relative could have had one more husband than you think she did—resulting in a reference to her with a name you don't know.

A child may be listed under the name of an unknown step -father. Without a last name it can be difficult to find someone.

The man you think is someone's father may actually have been the step-father, adopted father, etc. This again can cause the same person to be listed in different records with different names.

And you just may simply have the last name wrong.

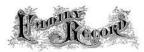

## The Lorain County Chapter of OGS

is having it's next meetings on :

#### **REGULAR MEETING LOCATION**

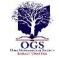

Check our webpage for the next program. http://loraincoogs.org/events.html

North Ridgeville Library, 35700 Bainbridge Rd. North Ridgeville, Ohio. Meetings are free and open to the public. Social time is at 6:30 PM and the program begins at 7:00 PM. Canceled Until further notice to to Covid-19

Jean Copeland: jecopeland1975@gmail.com.

# **Computer Club News**

Don't Forget to Bring in Your Used Ink Cartridges LCCUG is collecting empty ink Cartridges

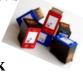

For every cartridge you will receive a ticket for our special drawing. Recycle & Help Our Club Too!

# ScamBusters.org

# Thousands may unknowingly have stalkerware on their phones: Internet Scambusters #909

Cyberstalking involves many ways of monitoring victims online, but stalkerware specifically watches your smartphone activities.

It can see and hear everything you do, and it knows where you are, as we explain in this week's issue.

Plus, we also have the latest coronavirus scam — fake insurance agents pretending they can sell you a policy covering the disease.

#### The Stalkerware Threat to Privacy

Cyberstalkers have a new weapon in their efforts to virtually follow their victims — stalkerware.

Yes, that's right — software whose sole purpose is to enable these crooks to spy on their victims. And with people using their mobile devices more than ever, thanks to the Covid-19 lockdown, we're likely to see an increase in this behavior.

Street stalkers are less likely to be on patrol these days because they either can't easily see their victim or because their cloak-and-dagger activities will be much more visible.

We define online stalking as the use of the Internet for monitoring and, often, harassing an individual. It involves all kinds of sinister motives including scamming victims, stealing their identity, blackmailing, bullying, and intimidation.

But in this case, we're talking about programs that are planted on your smartphone that are capable of seeing and hearing everything you do, and where you do it, and then reporting back to whoever put it there.

Just a few weeks ago, the US Federal Trade Commission (FTC) reached a deal with one maker of stalking software to stop them from selling tracking apps that could be installed on a victim's mobile devices and then send back information about them without their knowledge or permission.

But the firm is by no means the only one offering stalkerware. Internet security firm Malwarebytes calls the software "both murky and dangerous."

"Stalkerware can see all the things you see on your device, hear all the things you hear, pinpoint your physical location, and even remotely control your camera and microphone," explains Malwarebytes' Wendy Zamora.

"Calls can be intercepted, eavesdropped on, and recorded — all without the knowledge of the device owner."

Stalkerware is openly available, often posing as software for parental monitoring of teens, but also promoting its ability to keep an eye on activities of spouses and other partners.

In fact, provided the stalker can install it on others' phones — even friends and colleagues for example — it can spy on any-one.

There's evidence, for example, that some companies have been using the software on business phones to keep tabs on employees.

#### **Getting Around Built-in Security**

The programs have been able to get around built-in security on some smartphones during installation — one of the reasons the FTC stepped in — and can sometimes skirt the law by appearing to have a legitimate purpose.

Even Internet security software may not block its activities. Malwarebytes, for instance, catalogs stalkerware as a "potentially unwanted program" or PUP and quarantines it, allowing the user to decide if it should be kept.

One imagines most users would immediately want it removed, but some users simply ignore notifications from their security software.

States and federal authorities have to rely on laws that weren't originally written to defend against cyberstalking, which has sometimes left them in a difficult position to tackle the stalkerware producers.

Using it to track spouses has been described as "domestic abuse" by the National Domestic Violence Hotline.

Global media site Vice.com claims tens of thousands of people are unwitting targets of cheap spyware anyone can buy.

According to the site, the company halted by the FTC was hacked a couple of years ago, with the stolen data showing how ordinary folk had bought the software to track the activities of others.

The firm had 130,000 account holders. They each paid between \$50 and \$200 a month for this covert surveillance.

"The breaches highlight how consumer surveillance technology, which shares some of the same capabilities and sometimes even the same code as spy software used by governments, has established itself with the everyday consumer. And it would appear no small number of people are willing to use this technology..." says Vice.

The stolen data apparently showed personal images including some of children.

#### What to Do

Monitoring software has been around for a while, but its use has rocketed according to Malwarebytes — up almost tenfold in the past five years. And in a single three-month period, the security firm identified more than 2,300 active programs.

Even if the stalkerware does have a seemingly legitimate purpose of tracking kids, security flaws in tracking software have

enabled records to be hacked and often sold on.

It's not always easy to check if you have certain cyberstalker apps installed but a surge in your phone's data usage could be a giveaway, or if your battery drains quicker than usual.

But installing security software on your device — many people have anti-malware software on their PCs but not on their smartphone — should flag up the presence of snooping software.

Install it, run a scan, and then select and either block or uninstall the program. If you don't want to do this — say it's an employer phone — at least be aware of it or take professional advice on how to deal with it.

From then, or if the phone is "clean," it's up to you to manage access to your mobile device, including keeping passcodes confidential.

Cyberstalker software is, of course, only one element of online stalking, and some other types, such as creating false identities to monitor individuals' social media, are equally dangerous.

We wrote about this a few years ago and it's worth checking out this earlier report outlining 15 steps to take to avoid cyberstalkers generally: https://scambusters.org/cyberstalking.html.

#### Copyright Audri and Jim Lanford. All rights reserved. Reprinted with permission. Subscribe free to Internet ScamBusters at http://www.scambusters.org

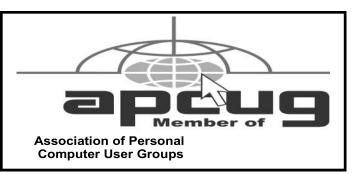

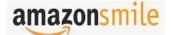

You shop. Amazon gives.

Thinking of shopping with Amazon? Well you can now go to our **lccug.com** website and just click on the amazonsmile link and start shopping.

Our club gets rewarded for any items purchased from our website. So the more you buy the better it is for our club. SO START SHOPPING.

# Why Is My Computer So Slow?

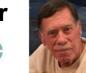

(Updated from April 2017) Author: David Kretchmar, Computer Technician, Sun City Summerlin Computer Club November 2019 issue, Gigabyte Gazette http://www.scscc.club dkretch@gmail.com

There are plenty of computers being used that are performing much more slowly than they should. One of the quickest ways to turn a fast, new computer into a slow system crippled by malware is to start downloading what you think is good software from the wrong sites, or by downloading the wrong software from what appears to be the right site.

Newer computers being slowed by unwanted programs is a bother, but the damage done by PUPs (Potentially Unwanted Programs) can be much more serious; PUPs can be responsible for programs that lock up your system and make it impossible to access any of your files, or otherwise ruin your system.

Every time you download anything from the Internet you first issue permissions that enable the opening of a conduit between the Internet and your computer. The series of complex events is mostly invisible to you, except for your clicking on that virtual button that starts the whole process.

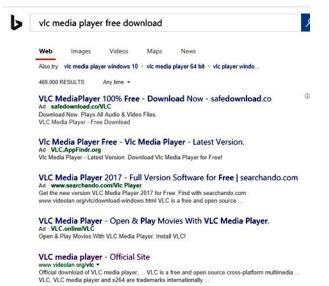

Bing and Google searches often can take you where you don't want to go. When searching for popular software, sponsored search results (which result in unwanted programs) often appear at the top of the search results page, along with links from the actual software source sites. Often those ad links try to install software on your computer that you do not want. It could be anything; it could be a fake driver update program or a scam system cleaning program. Note that my Bing search for VLC media player (left) first showed 4 sites NOT associated with VLC – places that have a high potential for providing bad software.

# **Testing Misleading Advertisement links**

How bad is it? To find out, I installed a fresh Windows 10, plus all Windows updates, on a freshly formatted hard drive. I downloaded and installed the free version of Avast! Antivirus software that brought a hitchhiker of its own - Google Chrome. OK, I wanted Chrome, but not every user would so I considered this an invasive act by a program I downloaded for protection.

I used Edge, Firefox, and Google Chrome and started using Google and Bing search engines to start searching for popular free programs. The programs I sought are often the first programs that get installed on a PC; Firefox, Google Chrome, OpenOffice, iTunes, Adobe Flash, Java, Adobe Acrobat, VLC, and WinZip. Then, I carelessly clicked on ad results, which appeared above or on the same first page as "real" search results. These paid ads were identified by notes and highlighted in a very pale color to differentiate them (slightly) from the actual search links that appeared nearby.

The ads didn't appear after every search and the ones that appeared varied among searches and were different for different browsers. Sometimes, the first paid ad link actually took me to the software's true source site (i.e. searching for Google offered www.google.com first). Often Avast would block a download it recognized as harmful, but Avast did not catch many problems.

For all of the searched for programs, I was able to bring up more questionable sponsored search results within seconds of repeated searching. Misleading results showed up in all search engines and I could not determine that any browser offered better or worse protection than others.

For each ad link, I clicked through and installed the respective programs via the link or button provided. Instead of delivering just the application I was looking for, all of the paid links attempted to tack on unwanted programs. In some cases, if I was careful to read all of the fine print and uncheck boxes, I could get the files I was looking for without a bunch of extra "added value" software, but it was very difficult.

For the purposes of this article, I acted as an inexperienced user (or an experienced user who's not paying attention) and clicked my way through ads and dialogue boxes that looked like the End User License Agreement (EULA) we're used to seeing through when installing software.

#### And ... They Got Me!

After installing just a few programs this way, I started accumu-

(Continued on page 11)

#### (Continued from page 10) Why is my Computer so slow?

lating browser toolbars (Bing, Yahoo, and Google) and noticed my search engine and home page had been hijacked to something unwanted. As I continued the process, Windows started slowing down to a crawl.

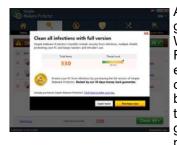

After installing all of the programs on my list, I opened Windows 10's Programs and Features and each browser's extensions and add-ons and counted 39 items that had been installed in addition to the programs I intended to get. On rebooting, three new programs launched popup

windows at startup, including two that started running virus/registry scans as soon as they launched, and a couple that flashed warning windows and offered fixes if I registered and/or upgraded to the full paid version.

| Malwaret   |       |                        |                                                 |                        |                  |                              |       |
|------------|-------|------------------------|-------------------------------------------------|------------------------|------------------|------------------------------|-------|
| Deshboard  | Threa | at Sca                 | n Results: 1572 of 157.                         | 2 identified thr       | eats are sel     | lected                       |       |
| ¢ 5cm      |       | arone the<br>More Info | selected threats, click Quarantine Sa<br>mation | elected. Myou don't we | nt to quarantine | ery of the detected threats. | click |
| Guaranne 🛞 | 2     | Sex                    | Threat Type                                     | Threat                 | Object Type      | Location                     |       |
| -          |       | ۲                      | Potentially Unwanted Program                    | PUP.Optional.G         | File             | C-PROGRAM FILES (X86)        | 1     |
|            |       | 0                      | Potentially Univerted Program                   | PUP.Optional.G.        | Registry K_      | HKLMISYSTEMICURREN           | T     |
|            |       | 0                      | Potentially Unwanted Program                    | PUP.Optional.G         | Registry V       | HKLM-SOFTWARE/WOW            | 6     |
|            |       | 0                      | Potentially Univariated Program                 | PUP.Optional.G.,       | Process          | C-IPROGRAM FILES (X86)       | h     |
|            |       | 0                      | Potentially Unwanted Program                    | PUP.Optional.G.,       | Process          | C-PROGRAM FILES (X86)        | h     |
|            |       | 0                      | Rosentially Universited Program                 | PUP.Optional.G.        | File             | C-PROGRAM FILES (X86)        | n     |
|            |       | 0                      | Potentially Unwanted Program                    | PUP.Optional.G         | Registry K_      | HKLMISYSTEMICURREN           | T     |
|            |       | 0                      | Potentially Universed Program                   | PUP.Optional.G.,       | Process          | CIPROGRAM FILES (X86)        | ha.   |
|            |       | 0                      | Potentially Univanced Program                   | PUP.Optional.G         | Process -        | CIPROGRAM FILES (X86)        | h-    |
|            |       | 0                      | Potentially Universed Program                   | PUP.Optional.G.        | File             | C-PROGRAM FILES/COM          | 0     |
|            | 1     | 0                      | Forentially Universed Program                   | PUP.Optional.G.,       | Process          | C-IPROGRAM FILES/COM         | 0     |

Remember this was originally a clean install of Windows 10 that needed nothing.

Within a few minutes, my computer became noticeably slower, plagued by numerous popups, and was becoming essentially unusable.

A Malwarebytes scan disclosed 1572 unwanted programs were present on my system. I'm sure not all of these were nasty, but if even a small fraction of them were, I would be in real trouble.

#### **Conclusions and Recommendations**

Most of us will occasionally have reason to download and install some third-party (non-Microsoft) software from the Internet. This does not have to be dangerous if you pay attention that the software is being offered from the true home site of that product. NEVER download software from any sponsored link unless the desired software creator is the sponsor.

Do not depend on your anti-malware program to protect you. It will catch some issues, but not all.

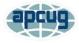

# Video Conferencing for Clubs

Author: Dick Maybach, Member, Brookdale Computer User Group, NJ www.bcug.com n2nd@att.net

Many clubs have periodic general meetings, often with refreshments, speakers, and perhaps demonstrations or hands-on activities. The social interactions here, including the welcoming of prospective members, are vital for the organization's health. Equally important are the committee meetings that support the organization. Here, much smaller groups, whose members know each other well, plan the club's activities, and it may be more efficient to conduct some of these as video conferences, which would eliminate the associated travel. There is a major caveat: teleconferencing is ineffective if there are tensions within the group. Meet in-person to discuss a controversial issue.

There are two popular free services suitable for meetings of small groups: Facebook Messenger (http:// www.facebook.com/messenger/) and Skype (http:// www.skype.com/en/). Both require that participants register for the respective service, and all can be accessed from Linux, Windows, and Mac computers as well as Android and iOS devices. (These free services are provided by for-profit companies, and the usual caveat applies; they can be changed or discontinued any time their owners determine they aren't sufficiently contributing to the bottom line.) If your club outgrows the scope of the free services, most vendors offer for-fee variants with more capabilities. You might also consider inexpensive paid services, such as EZTalks (http:// www.eztalks.com/video-conference/) and Zoom (http:// zoom.us/). Neither requires that users other than the moderator register for a service, but participants need to install the software. Both have trial versions that limit conferences to 40 minutes, which is certainly adequate for testing.

I'll use Skype as an example, only because I already use it for one-on-one calls. Microsoft is refreshingly open about what it considers fair use (http:// www.skype.com/en/legal/fair-usage/). In particular, "Group video calls are subject to a fair usage limit of 100 hours per month with no more than 10 hours per day and a limit of 4 hours per individual video call. Once these limits have been reached, the video will switch off and the call will convert to an audio call." See the above URL for the other, quite reasonable, limits.

Skype's interface varies with its version and your hardware and software; as a result, what you see may differ somewhat from the screenshots here. Figure 1 shows Skype's opening screen, after the user has selected the

(Continued on page 12)

(Continued from page 11) Video Conferencing for Clubs

*Chats* icon toward the upper left, and it shows one of Skype's puzzles for new users. My name appears at the upper left, but you must contact me by my Skype name, which is "skype,alias" and appears towards the bottom right of the welcome screen in the sentence, "You are signed in as skype.alias." (If you are not on the opening screen, find your Skype name by selecting the three dots to the right of your name at the top of the left panel, and then "Settings" followed by "Accounts & Profile.) Skype names are unique, but a search on a person's given name will likely produce dozens of hits.

| Richard Maybach                         |                                                                                        |
|-----------------------------------------|----------------------------------------------------------------------------------------|
| Q, Propie, groups & messages 🛛 🗒        |                                                                                        |
| Same Carlo Landación                    | Welcome, Richard                                                                       |
| ECENT CHATS - + Chat                    |                                                                                        |
| Marian 14<br>~ Call ended + 13m 19s     |                                                                                        |
| The Marian , Peter to Tar               |                                                                                        |
| Peter Twe<br>Set up on iPad for tonight | Tell your thierds what you're up to                                                    |
| Rick Man Man Man                        |                                                                                        |
| The product carriers and a main         | Start a conversation                                                                   |
|                                         | Search for someone to start chalting with or go to<br>Contacts to see who is available |
|                                         |                                                                                        |
|                                         | You are signed in as skype allas                                                       |
|                                         | Try switching accounts if you do not see your contacts or conversation history         |

Figure 1. Skype Opening Screen.

To communicate with someone you must first add their name to your contact list. Select "Contacts" in the menu bar toward the upper left, then select the + button; enter their Skype name, and select the associated Add button. This will work only if they have enabled "Appear in search results." (Go to Settings as above, then "Contacts" and "Privacy" to make this choice.) Many Skype names have the form "live:.cd.6f73e115260c0804", and sometimes searches using the full name fail, but succeed if you delete the "live:.cd." prefix.

Skype is different in that the moderator places a call to the participants, while other services require that the participants call into a conference. The setup procedure varies with the version, and in Linux, it's done by setting up a group chat. Select "Chats" in the menu bar toward the upper left and the "+ Chat" button, and finally "New Group Chat." The result is in Figure 2. Select either the round button at top right, or "Select More People" toward the

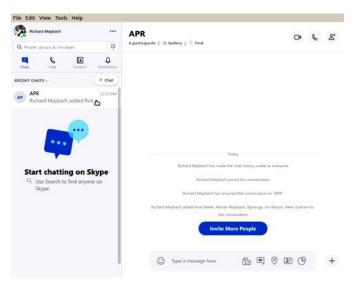

bottom, and add participants from your contact list. Selecting the camera icon at the upper right will start a video conference, and selecting the handset icon a voice conference. As the call begins, you will have an opportunity to ring the participants to alert them, which is probably a good idea.

Figure 2. Define a Group Chat.

Although Skype conferences can be as large as 50, at most 10 of these can be transmitting video. This isn't as restrictive as it may sound, as the audio participants still see the video. The screen is tiled, with a pane dedicated to each active video participant. As a result, each added participant reduces the size of all the others. Participants can disable their microphones to reduce the back-ground noise and can also disable their cameras, using icons toward the bottoms of their screens, but these appear only when the cursor is active and on the Skype window. When disabled, a diagonal line appears on the associated icon. There is also a red handset icon here to terminate the call.

Skype's interface varies with its version and your hardware and software, which may make it difficult to introduce to your organization. Expect your first conference to be awkward; even those accustomed to one-on-one video calls may find it confusing. You will most likely want to hold practice sessions, but the effort is worthwhile as there is much to gain. Replacing a face-to-face meeting with a video conference means a 20-minute meeting lasts just 20 minutes, instead of 30 to drive there, 20 to meet, and 30 to drive home, perhaps in ugly weather or traffic.

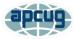

# **Cleanup for the NEW YEAR** 2020

Author: Jim Cerny, Forum Coordinator January 2020 issue, The STUG Monitor ww.thestug.org jimcerny123@gmail.com

It's time to give your Windows computer a good look and clean out all the junk! I bet most people clean out their garage more often than their computer. Sure you can run apps that delete stuff and you should do that regularly. But to start the New Year I am talking about going over ALL your files on your C -drive and your emails as well. Deleting the files you no longer want or need will not just free up some space (does anyone really care about space anymore?) but will make your backups run much more quickly and you will be able to find things so much more easily. Trust me on this – make it your new year's resolution! So here are my tips on what to look at to delete those unwanted files.

> 1. BEFORE YOU START deleting files, why not back them up first? Use a small portable drive (a "thumb" drive that plugs into your USB port) and copy everything you want to it. You should do this monthly anyway.

> 2. USE WINDOWS EXPLORER and go through ALL your folders and look at all your files. You need only look into the folders you save files in - such as Documents. Downloads, Music, Pictures, and Videos. You can SORT the list of files in a folder by DATE, so you can look for those old files easily and delete them. You can delete multiple files at one time by left-clicking the first file you want to delete. then holding down the "Ctrl" (control) key while you click on other files. When you let up on the Ctrl key you will have selected multiple files. Or you can hold down the "Shift" key when left-clicking on the second file and all files in-between will be highlighted.

3. DO NOT DELETE A FOLDER without looking inside it and seeing everything in it Deleting a folder will delete all files and other folders in it. Look before you delete.

4. DELETING FILES AND FOLDERS FROM YOUR C-DRIVE will put them in your Recycle Bin, so you need to delete them from there too. If you delete files from an auxiliary drive (such as a USB "thumb" drive) they will NOT go to your Recycle Bin.

5. PHOTOS – Go through all your photo files, every photo, and delete the ones you do not want. Each photo is a file. Get a small portable drive and put all your photos on it and then delete them from your Cdrive. Copy them to another device for backup. Or, use "Google Photos" and put them all there – it's free and really nice.

6. BANKING – Review ALL your charge or debit cards and cancel those you no longer need or want. Review ALL AUTOpayments. Are you still auto-paying for a service you do not use? Lots of people do not stop their auto-payments when they need to.

7. CONTACT LIST – Review ALL contacts on your contact list. Do you have more than one contact list? Delete all those old contacts you no longer need. Cut the cord.

8. APPS and programs – delete those apps you no longer use.

9. OLD CDs? -- Do you still have any old CDs? Copy them to a portable drive and throw them away. Yes, you can copy music and other files too.

10. REORGANIZE – Now that you have deleted a lot of files, review the folders you have remaining and reorganize what you are keeping. Delete old folders you no longer want and create new and more meaningful folder names and move the files into them. You can change file and folder names using Windows Explorer.

11. BOOKMARKS – Review your bookmarks (web page shortcuts) and "tabs" on your web browsers and delete the ones you no longer use.

12. EMAIL – Review all your saved email folders and delete the ones you no longer need. How many emails are in your Inbox? More than 50? You can set your email option to automatically delete old emails for you.

Maybe this is a bit much to do in one session, so just pick one at a time. And give yourself a nice reward for doing it! Your computer will thank you and you will be thankful yourself the next time you think "Where did I put that file?!"

# Current location of LCCUG meetings

Lorain High School / LCCC 2600 Ashland Ave. Lorain 44052

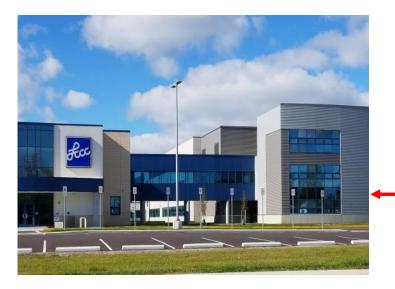

The East side of the new Lorain High School is the College annex as seen in the photo.

You see parking area in the front there, facing Ashland Avenue.

Note: This building is behind the Frank Jacinto Elementary School.

Note: 26th St runs from the LCCC Bldg on Ashland Avenue to the George Daniel Fields football stadium on Oberlin Avenue.

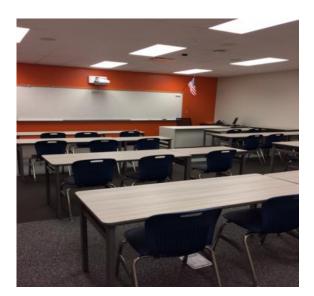

This is an example of the classroom in which we will be meeting. Inside the door to the building entrance is an elevator that takes us to the second floor where this room is located.

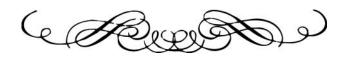